# **Notebook Tour**

Document Part Number: 396853-001

March 2006

This guide explains the computer hardware features.

# **Contents**

#### **[1](#page-2-0) [Components](#page-2-1)**

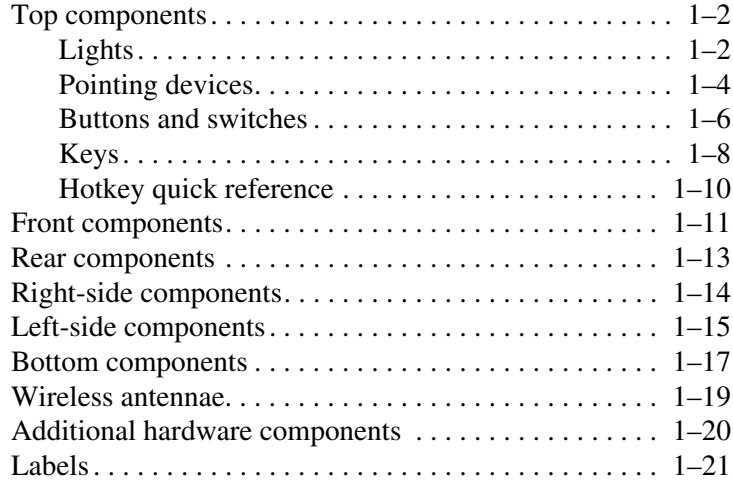

### **[2](#page-23-0) [Specifications](#page-23-1)**

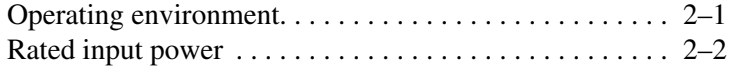

#### **[Index](#page-25-0)**

**1**

# **Components**

<span id="page-2-1"></span><span id="page-2-0"></span>This chapter explains the hardware features of the computer.

To see a list of hardware installed in the computer:

- 1. Select **Start > My Computer**.
- 2. In the left pane of the System Tasks window, select **View system information**.
- 3. Select **Hardware** tab **> Device Manager**.

You can also add hardware or modify your device configurations using Device Manager.

✎Components included with the computer may vary by region and by model. The illustrations in this guide identify the standard external features included in most computer models.

### <span id="page-3-0"></span>**Top components**

### <span id="page-3-1"></span>**Lights**

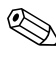

✎Your computer may look slightly different from the illustrations in this chapter.

<span id="page-3-2"></span>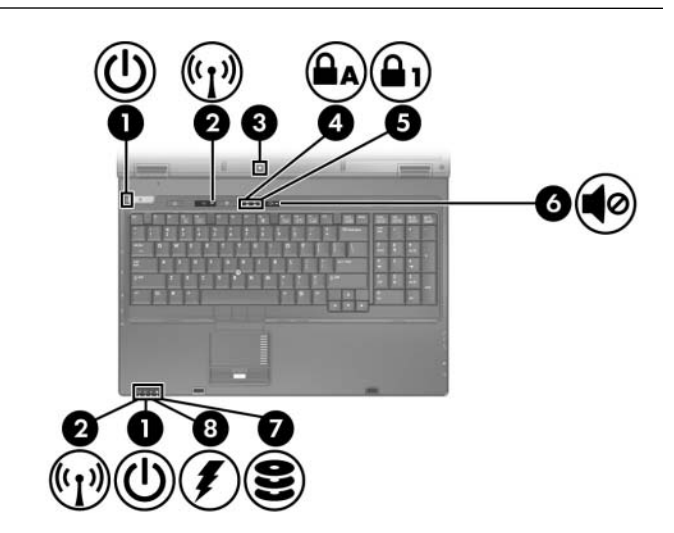

<span id="page-3-4"></span><span id="page-3-3"></span>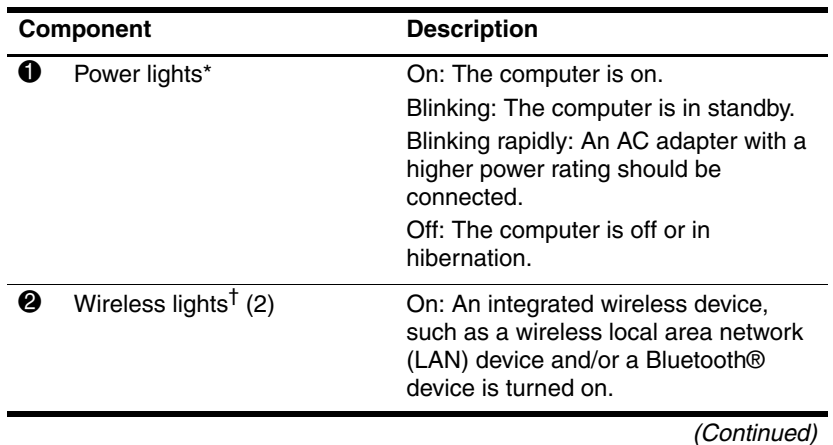

*1–2 Notebook Tour*

<span id="page-4-4"></span><span id="page-4-3"></span><span id="page-4-2"></span><span id="page-4-1"></span><span id="page-4-0"></span>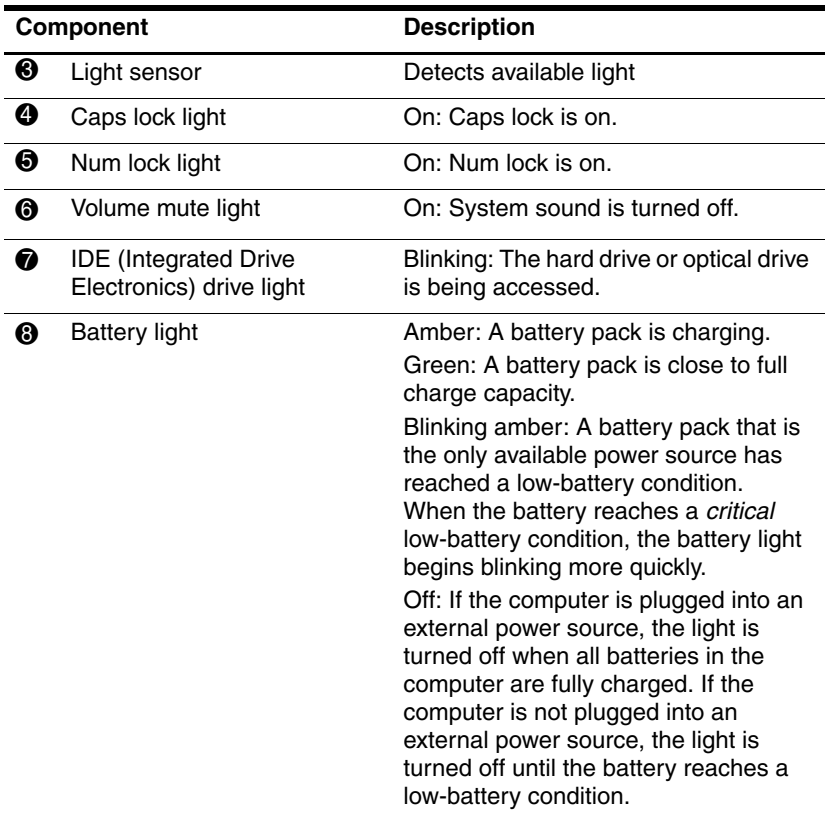

\*There are 2 power lights. Both display the same information. The light on the power button is visible only when the computer is open; the other power light is always visible on the front of the computer.

†There are 2 wireless lights. Both display the same information. The light on the wireless button is visible only when the computer is open; the other wireless light is always visible on the front of the computer.

### <span id="page-5-0"></span>**Pointing devices**

✎Your computer may look slightly different from the illustrations in this chapter.

The pointing stick (select models only) and TouchPad controls can be used interchangeably. The following illustration and table describe the computer pointing devices, which vary by model.

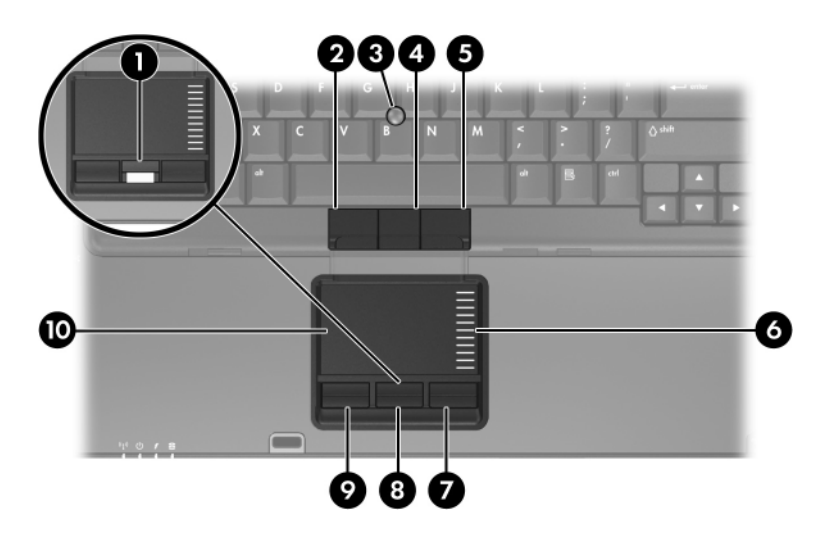

<span id="page-5-3"></span><span id="page-5-1"></span>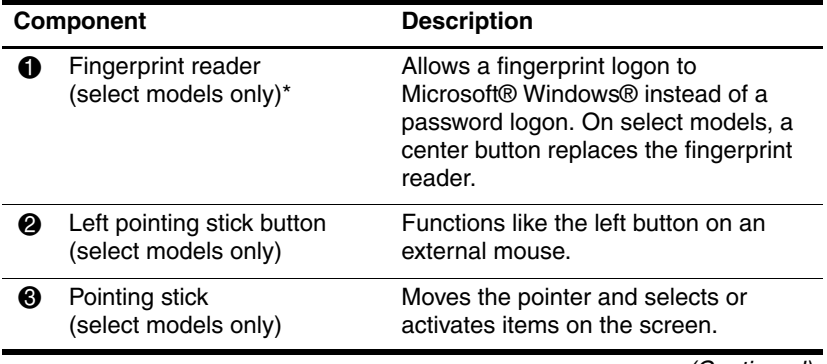

(Continued)

<span id="page-5-2"></span>*1–4 Notebook Tour*

<span id="page-6-2"></span><span id="page-6-1"></span><span id="page-6-0"></span>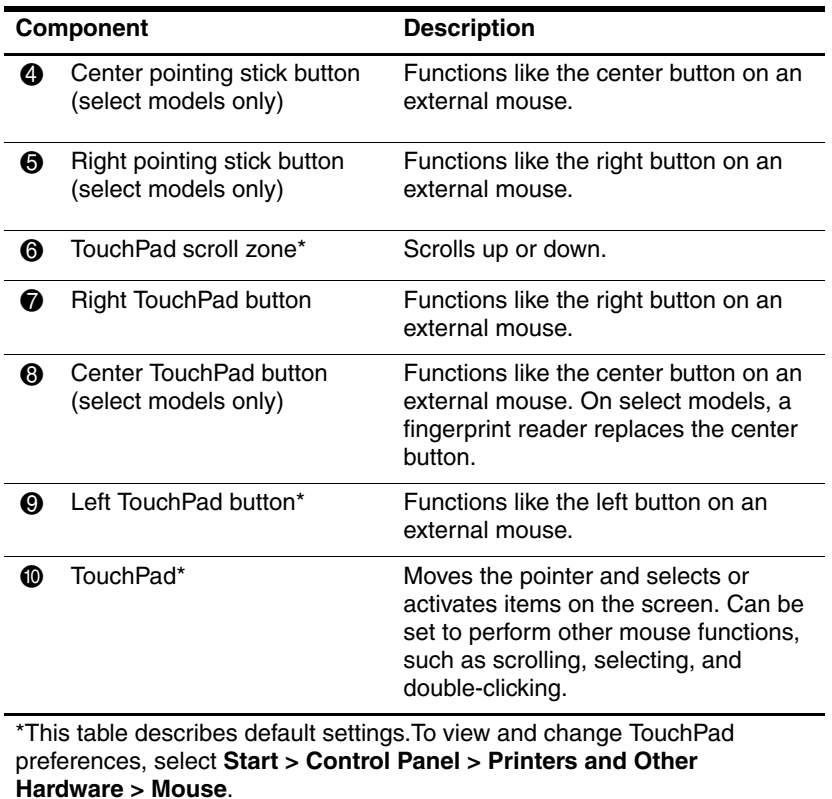

## <span id="page-7-0"></span>**Buttons and switches**

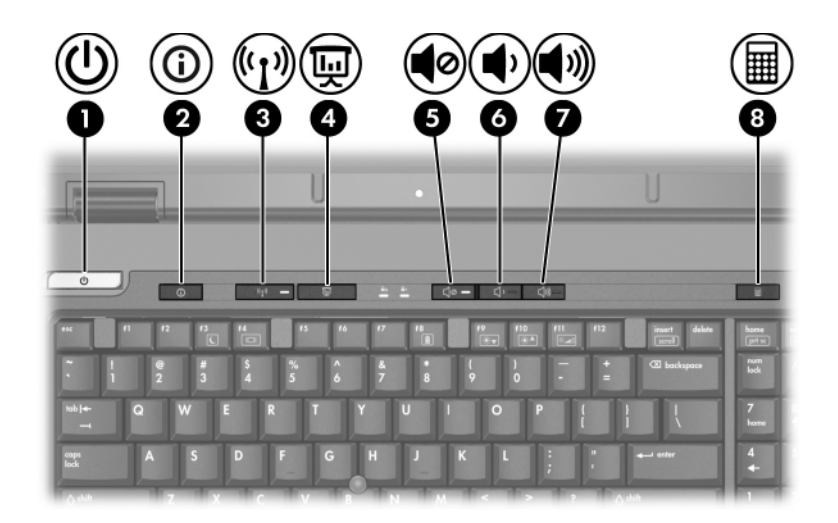

<span id="page-7-1"></span>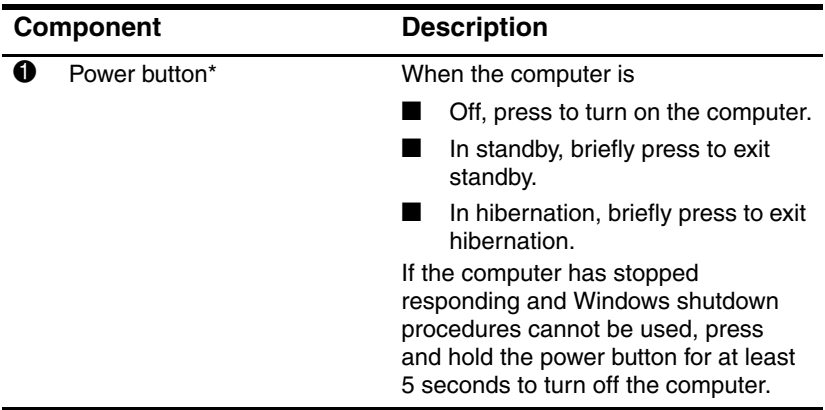

(Continued)

<span id="page-8-5"></span><span id="page-8-1"></span>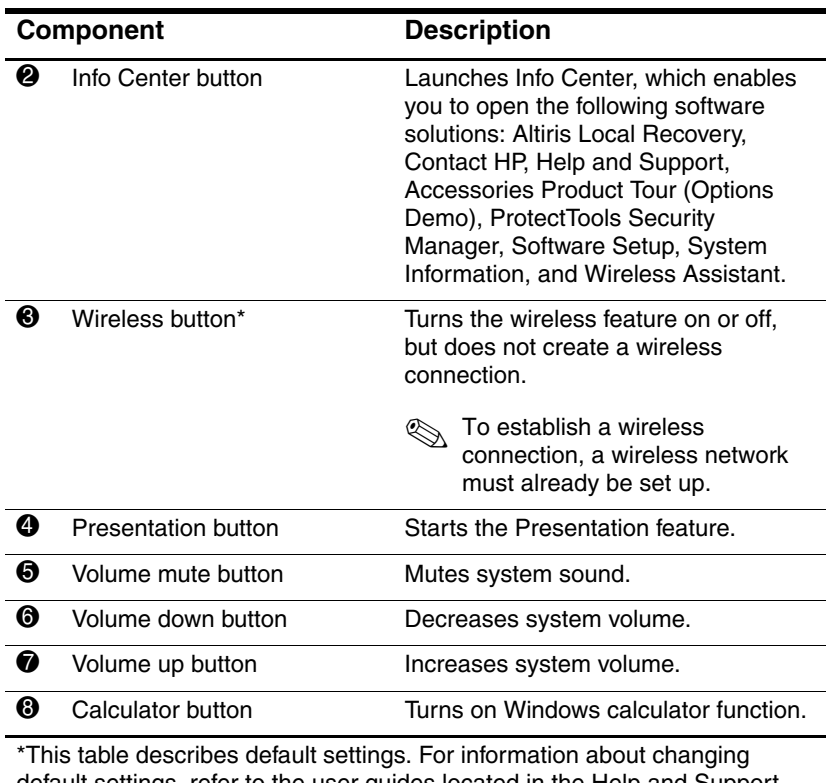

<span id="page-8-6"></span><span id="page-8-4"></span><span id="page-8-3"></span><span id="page-8-2"></span><span id="page-8-0"></span>default settings, refer to the user guides located in the Help and Support Center.

### <span id="page-9-0"></span>**Keys**

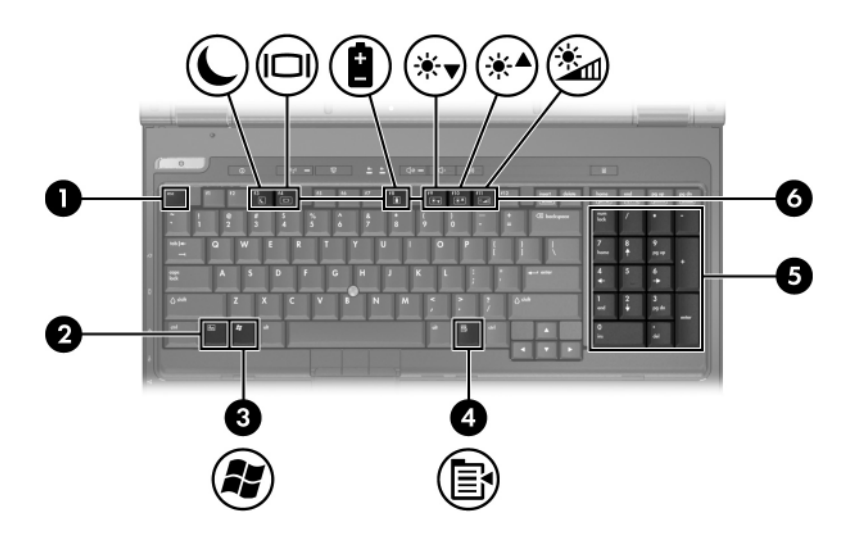

<span id="page-9-3"></span><span id="page-9-2"></span><span id="page-9-1"></span>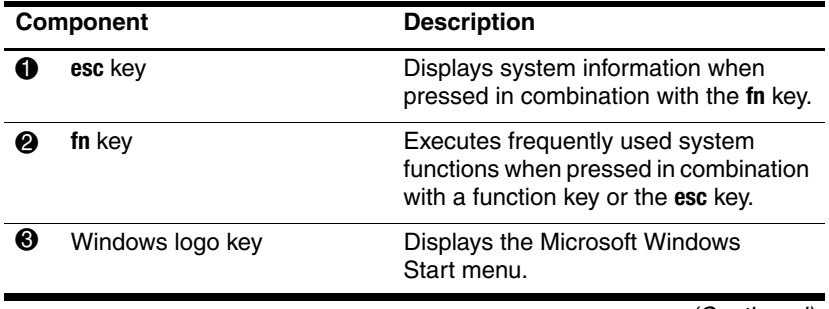

(Continued)

<span id="page-10-2"></span><span id="page-10-1"></span><span id="page-10-0"></span>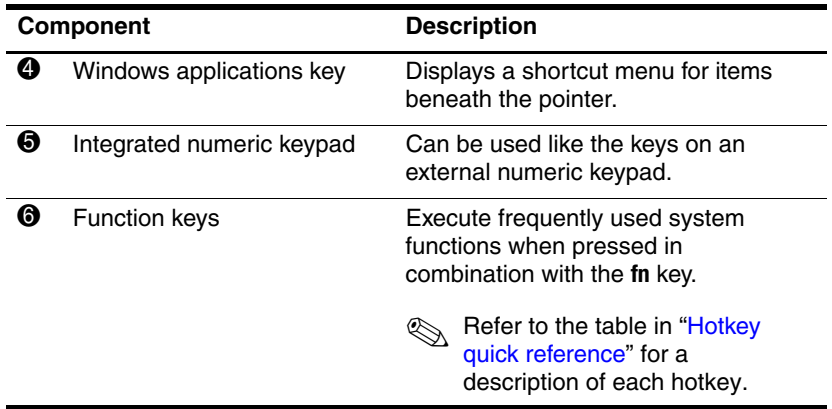

## <span id="page-11-0"></span>**Hotkey quick reference**

<span id="page-11-1"></span>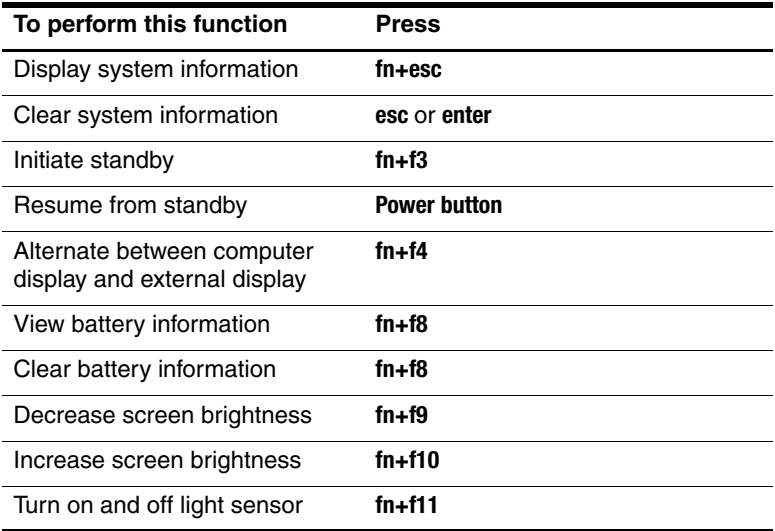

## <span id="page-12-0"></span>**Front components**

<span id="page-12-1"></span>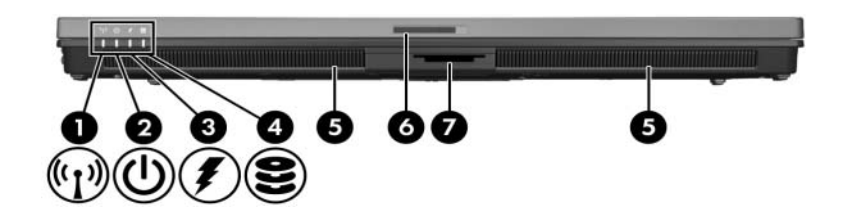

<span id="page-12-3"></span><span id="page-12-2"></span>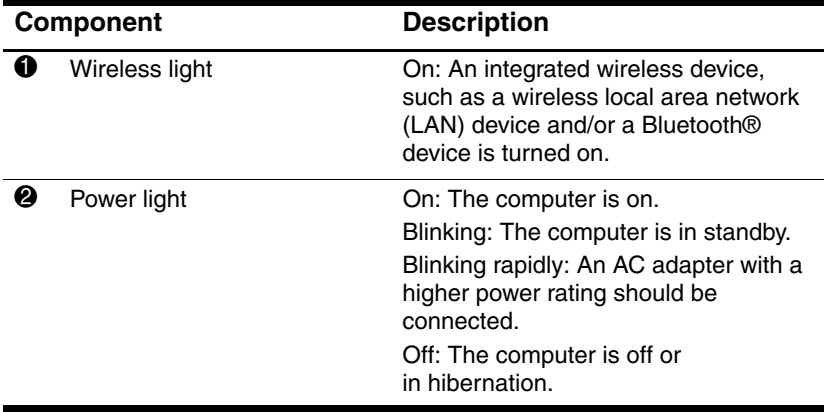

(Continued)

<span id="page-13-12"></span><span id="page-13-11"></span><span id="page-13-10"></span><span id="page-13-9"></span><span id="page-13-8"></span><span id="page-13-7"></span><span id="page-13-6"></span><span id="page-13-5"></span><span id="page-13-4"></span><span id="page-13-3"></span><span id="page-13-2"></span><span id="page-13-1"></span><span id="page-13-0"></span>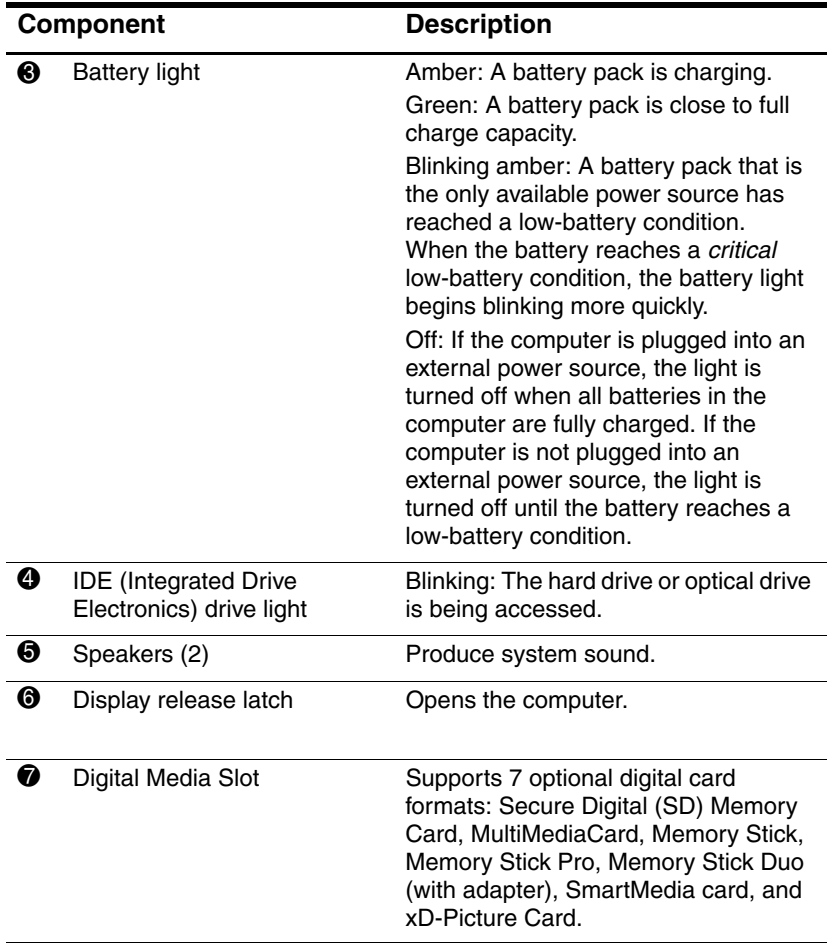

# <span id="page-14-0"></span>**Rear components**

<span id="page-14-2"></span>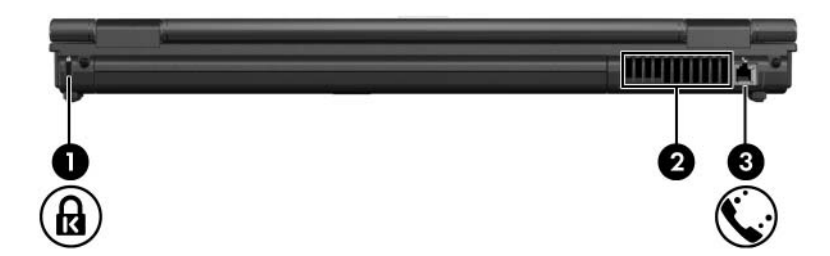

<span id="page-14-5"></span><span id="page-14-4"></span><span id="page-14-3"></span>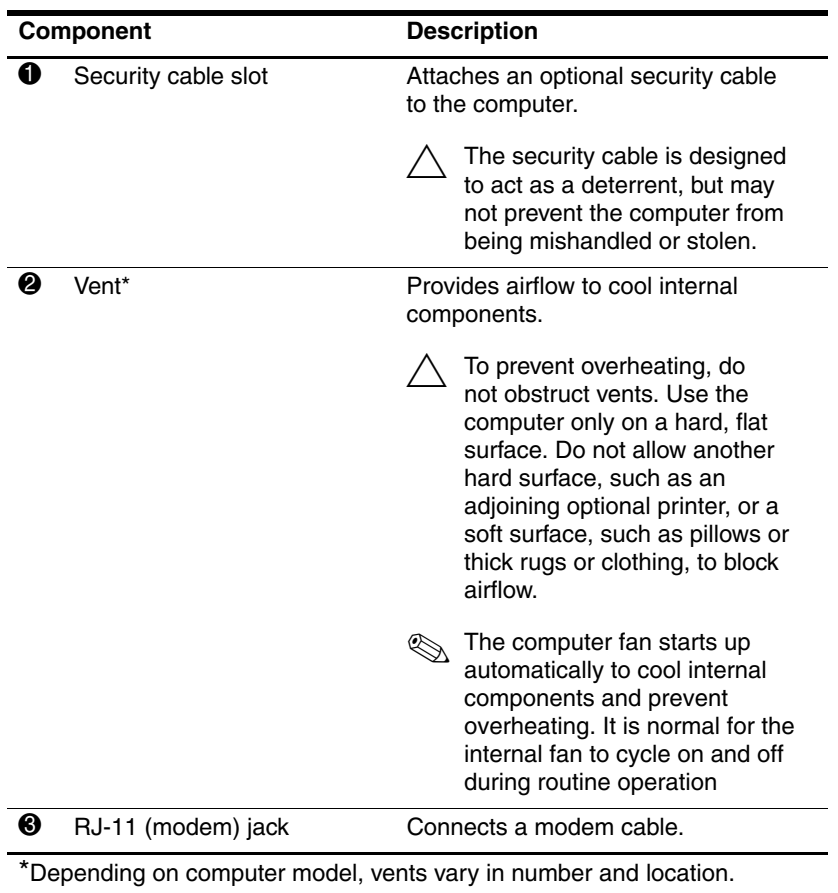

<span id="page-14-1"></span>*Notebook Tour 1–13*

# <span id="page-15-0"></span>**Right-side components**

<span id="page-15-6"></span>![](_page_15_Picture_2.jpeg)

<span id="page-15-11"></span><span id="page-15-10"></span><span id="page-15-9"></span><span id="page-15-8"></span><span id="page-15-7"></span><span id="page-15-5"></span><span id="page-15-4"></span><span id="page-15-3"></span><span id="page-15-2"></span><span id="page-15-1"></span>![](_page_15_Picture_82.jpeg)

# <span id="page-16-0"></span>**Left-side components**

<span id="page-16-1"></span>![](_page_16_Picture_2.jpeg)

<span id="page-16-3"></span>![](_page_16_Picture_102.jpeg)

<span id="page-16-4"></span><span id="page-16-2"></span>(Continued)

<span id="page-17-7"></span><span id="page-17-6"></span><span id="page-17-5"></span><span id="page-17-4"></span><span id="page-17-3"></span><span id="page-17-2"></span><span id="page-17-1"></span><span id="page-17-0"></span>![](_page_17_Picture_84.jpeg)

### <span id="page-18-0"></span>**Bottom components**

<span id="page-18-3"></span>![](_page_18_Picture_2.jpeg)

<span id="page-18-5"></span><span id="page-18-4"></span><span id="page-18-2"></span><span id="page-18-1"></span>![](_page_18_Picture_98.jpeg)

<span id="page-18-6"></span>(Continued)

*Notebook Tour 1–17*

<span id="page-19-5"></span><span id="page-19-4"></span><span id="page-19-3"></span><span id="page-19-2"></span><span id="page-19-1"></span><span id="page-19-0"></span>![](_page_19_Picture_112.jpeg)

\*Depending on computer model, vents vary in number and location.

## <span id="page-20-0"></span>**Wireless antennae**

<span id="page-20-1"></span>There are 2 wireless antennae that send and receive wireless device signals. They are not visible from the outside of the computer.

For wireless regulatory notices pertaining to your region, refer to the *Regulatory, Safety and Environmental Notices* located in the Help and Support Center.

![](_page_20_Picture_4.jpeg)

# <span id="page-21-0"></span>**Additional hardware components**

![](_page_21_Picture_2.jpeg)

<span id="page-21-3"></span><span id="page-21-2"></span>![](_page_21_Picture_53.jpeg)

<span id="page-21-1"></span>Modem cables, battery packs, and power cords vary in appearance by region and country.

# <span id="page-22-0"></span>**Labels**

The labels affixed to the computer provide information you may need when you troubleshoot system problems or travel internationally with the computer.

- <span id="page-22-5"></span>Service tag—Provides the product name, product number (P/N), and serial number (S/N) of your computer. Have this information available when you contact Customer Care. The service tag label is affixed to the bottom of the computer. The information on the service tag is also available through the Help and Support Center.
- <span id="page-22-2"></span>■ Microsoft Certificate of Authenticity—Contains the Microsoft Windows Product Key. You may need the Product Key to update or troubleshoot the operating system. This certificate is affixed to the bottom of the computer.
- <span id="page-22-6"></span><span id="page-22-1"></span>Wireless certification label(s)—Provide information about optional wireless devices and the approval markings on some of the countries in which the devices have been approved for use. An optional device may be a wireless local area network (WLAN) device or an optional Bluetooth® device. If your computer model includes one or more wireless devices, one or more certification labels are included with your computer. You may need this information when traveling internationally. Wireless certification labels are affixed to the bottom of the computer.
- <span id="page-22-3"></span>■ Modem approval label—Provides regulatory information about the modem and lists the agency approval markings required by some of the countries in which the modem has been approved for use. You may need this information when traveling internationally. The modem approval label is affixed to the bottom of the computer.
- <span id="page-22-4"></span>Regulatory label—Provides regulatory information about the computer. The regulatory label is affixed to the bottom of the computer.

# <span id="page-23-4"></span>**Specifications**

<span id="page-23-1"></span><span id="page-23-0"></span>The following sections provide information on the operating environment specifications and power specifications of the computer.

### <span id="page-23-2"></span>**Operating environment**

The operating environment information in the following table may be helpful if you plan to use or transport the computer in extreme environments.

<span id="page-23-6"></span><span id="page-23-5"></span>![](_page_23_Picture_82.jpeg)

<span id="page-23-3"></span>*Notebook Tour 2–1*

# <span id="page-24-0"></span>**Rated input power**

<span id="page-24-2"></span><span id="page-24-1"></span>The power information in this section may be helpful if you plan to travel internationally with your computer.

The computer operates on DC power, which can be supplied by an AC or a DC power source. Although the computer can be powered from a stand-alone DC power source, it is strongly recommended that the computer be powered only with an AC adapter or a DC power cord supplied by or approved for an HP computer.

The computer is capable of accepting DC power within the following specifications.

![](_page_24_Picture_66.jpeg)

This product is designed for IT power systems in Norway with phase-to-phase voltage not exceeding 240 V rms.

# **Index**

<span id="page-25-0"></span>1394 port [1–16](#page-17-0)

#### **A**

altitude specifications [2–1](#page-23-3) antennae [1–19](#page-20-1) applications key, Windows [1–9](#page-10-0) audio-in (microphone) jack [1–14](#page-15-1) audio-out (headphone) jack [1–14](#page-15-2)

#### **B**

battery bay [1–18](#page-19-0) battery light, identifying [1–3,](#page-4-0) [1–12](#page-13-0) battery pack release latch [1–18](#page-19-1) battery pack, identifying [1–20](#page-21-1) bays battery [1–18](#page-19-0) hard drive  $1-17$ Bluetooth label [1–21](#page-22-1) buttons calculator [1–7](#page-8-0) Info Center [1–7](#page-8-1) mute [1–7](#page-8-2) optical drive [1–14](#page-15-3) PC Card slot eject [1–16](#page-17-1) power [1–6](#page-7-1)

presentation [1–7](#page-8-3) TouchPad [1–5](#page-6-0) volume [1–7](#page-8-4) wireless [1–7](#page-8-5)

#### **C**

cables modem [1–13](#page-14-1), [1–14](#page-15-4) network [1–14](#page-15-4) USB [1–14,](#page-15-5) [1–16](#page-17-2) calculator button [1–7](#page-8-6) caps lock light [1–3](#page-4-1) Certificate of Authenticity label [1–21](#page-22-2) compartments, expansion memory module [1–17](#page-18-2) components bottom [1–17](#page-18-3) front [1–11](#page-12-1) left-side [1–15](#page-16-1) rear [1–13](#page-14-2) right-side [1–14](#page-15-6) top  $1-2$ connectors docking [1–18](#page-19-2) power [1–15](#page-16-2) travel battery [1–18](#page-19-3) cord, power, identifying [1–20](#page-21-2)

*Notebook Tour Index–1*

#### **D**

Digital Media Slot, location [1–12](#page-13-1) display release latch [1–12](#page-13-2) docking connector [1–18](#page-19-2) drives hard  $1-17$ optical [1–14](#page-15-7)

#### **E**

eject button, PC Card slot [1–16](#page-17-1) environmental specifications  $2 - 1$ exhaust vents [1–13](#page-14-3), [1–15](#page-16-3), [1–18](#page-19-4) external monitor port [1–15](#page-16-4)

#### **F**

fingerprint reader [1–4](#page-5-1) **fn** key [1–8](#page-9-1) function keys [1–9](#page-10-1)

#### **H**

hard drive bay, identifying [1–17](#page-18-1) headphone (audio-out) jack [1–14](#page-15-2) hotkeys, Quick Reference  $1 - 10$ humidity specifications [2–1](#page-23-5) **I** IDE drive light [1–12](#page-13-3)

IEEE 1394 port [1–16](#page-17-0) Info Center button [1–7](#page-8-1)

#### **J**

jacks audio-in (microphone) [1–14](#page-15-1) audio-out (headphone) [1–14](#page-15-2) RJ-11 (modem) [1–13](#page-14-1) RJ-45 (network) [1–14](#page-15-4) S-Video-out [1–16](#page-17-3)

#### **K**

keypad keys [1–9](#page-10-2) keys **esc** [1–8](#page-9-2) **fn** [1–8](#page-9-1) function [1–9](#page-10-1) keypad [1–9](#page-10-2) Windows applications [1–9](#page-10-0) Windows logo [1–8](#page-9-3)

#### **L**

labels Microsoft Certificate of Authenticity [1–21](#page-22-2) modem approval [1–21](#page-22-3) regulatory [1–21](#page-22-4) service tag [1–21](#page-22-5) wireless certification [1–21](#page-22-6) latches battery pack release [1–18](#page-19-1) display release [1–12](#page-13-2) light sensor [1–3](#page-4-2) lights caps lock [1–3](#page-4-1) IDE drive [1–12](#page-13-4)

*Index–2 Notebook Tour*

mute [1–3](#page-4-3) num lock [1–3](#page-4-4) power [1–2](#page-3-3) wireless [1–2](#page-3-4) lock, security cable [1–13](#page-14-4)

#### **M**

memory module compartment, expansion [1–17](#page-18-5) Memory Stick [1–12](#page-13-5) Memory Stick Duo [1–12](#page-13-6) Memory Stick Pro [1–12](#page-13-7) microphone (audio-in) jack  $1 - 14$ Microsoft Certificate of Authenticity label [1–21](#page-22-2) modem approval label [1–21](#page-22-3) modem cable [1–14](#page-15-4) monitor port, external [1–15](#page-16-4) MultiMediaCard [1–12](#page-13-8) mute button [1–7](#page-8-2) mute light [1–3](#page-4-3)

### **N**

network (RJ-45) jack [1–14](#page-15-4) network cable [1–14](#page-15-4) num lock light [1–3](#page-4-4)

### **O**

operating environment specifications [2–1](#page-23-4) operating system Microsoft Certificate of Authenticity label [1–21](#page-22-2) Product Key [1–21](#page-22-2) optical drive button [1–14](#page-15-3) optical drive, identifying [1–14](#page-15-8)

#### **P**

PC Card slot eject button [1–16](#page-17-1) pointing stick [1–4](#page-5-2) pointing stick button [1–4](#page-5-3) ports 1394 [1–16](#page-17-0) external monitor [1–15](#page-16-4) USB [1–14,](#page-15-9) [1–16](#page-17-4) power connector [1–13](#page-14-5) power cord [1–20](#page-21-2) power light [1–2,](#page-3-3) [1–11](#page-12-2) presentation button [1–7](#page-8-3) Product Key [1–21](#page-22-2) product name and number, notebook [1–21](#page-22-5)

#### **R**

rated input power specifications [2–2](#page-24-1) regulatory information modem approval label [1–21](#page-22-3) regulatory label [1–21](#page-22-4) wireless certification labels [1–21](#page-22-6) release latch battery pack [1–18](#page-19-1) display [1–12](#page-13-2) RJ-11 (modem) jack [1–13](#page-14-1) RJ-45 (network) jack [1–14](#page-15-4) RJ-45 network cable [1–14](#page-15-10)

### **S**

scroll zone, TouchPad [1–5](#page-6-1) Secure Digital (SD) Memory Card [1–12](#page-13-9) security cable slot [1–13](#page-14-4)

*Notebook Tour Index–3*

serial number, notebook [1–21](#page-22-5) service tag [1–21](#page-22-5) slots 6-in-1 Digital Media [1–12](#page-13-1) memory [1–17](#page-18-6) PC Card [1–16](#page-17-5) security cable [1–13](#page-14-4) smart card [1–16](#page-17-6) Smart AC Adapter, identifying  $1 - 20$ smart card slot [1–16](#page-17-5) SmartMedia (SM) card [1–12](#page-13-10) speakers [1–12](#page-13-11) specifications operating environment [2–1](#page-23-4) rated input power [2–2](#page-24-1) S-Video-out jack [1–16](#page-17-3)

### **T**

temperature specifications [2–1](#page-23-6) TouchPad, described [1–5](#page-6-2) travel battery connector [1–18](#page-19-3) traveling with notebook environmental specifications [2–2](#page-24-2) modem approval label [1–21](#page-22-3) wireless certification labels [1–21](#page-22-6)

#### **U**

USB cable [1–14](#page-15-11), [1–16](#page-17-7) USB ports, identifying [1–14,](#page-15-9) [1–16](#page-17-4)

#### **V**

vents [1–13](#page-14-5), [1–15](#page-16-3), [1–18](#page-19-5) volume buttons [1–7](#page-8-4)

#### **W**

Windows applications key [1–9](#page-10-0) Windows logo key [1–8](#page-9-3) wireless antennae [1–19](#page-20-1) wireless button [1–7](#page-8-5) wireless certification label [1–21](#page-22-6) wireless label [1–21](#page-22-6) wireless light  $1-2$ ,  $1-11$ 

### **X**

xD-Picture Card [1–12](#page-13-12)

© Copyright 2006 Hewlett-Packard Development Company, L.P.

Microsoft and Windows are U.S. registered trademarks of Microsoft Corporation. SD Logo is a trademark of its proprietor. Bluetooth is a trademark owned by its proprietor and used by Hewlett-Packard Company under license.

The information contained herein is subject to change without notice. The only warranties for HP products and services are set forth in the express warranty statements accompanying such products and services. Nothing herein should be construed as constituting an additional warranty. HP shall not be liable for technical or editorial errors or omissions contained herein.

Notebook Tour First Edition March 2006 Document Part Number: 396853-001

Free Manuals Download Website [http://myh66.com](http://myh66.com/) [http://usermanuals.us](http://usermanuals.us/) [http://www.somanuals.com](http://www.somanuals.com/) [http://www.4manuals.cc](http://www.4manuals.cc/) [http://www.manual-lib.com](http://www.manual-lib.com/) [http://www.404manual.com](http://www.404manual.com/) [http://www.luxmanual.com](http://www.luxmanual.com/) [http://aubethermostatmanual.com](http://aubethermostatmanual.com/) Golf course search by state [http://golfingnear.com](http://www.golfingnear.com/)

Email search by domain

[http://emailbydomain.com](http://emailbydomain.com/) Auto manuals search

[http://auto.somanuals.com](http://auto.somanuals.com/) TV manuals search

[http://tv.somanuals.com](http://tv.somanuals.com/)